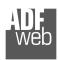

# User Manual

Revision 1.100 English

# M-Bus / M-Bus Wireless / Modbus Slave - Converter

(Order Code: HD67082-B2-xxxMHz-0, HD67082-B2-xxxMHz-20, HD67082-B2-xxxMHz-40, HD67082-B2-xxxMHz-80 HD67082-B2-xxxMHz-160, HD67082-B2-xxxMHz-250)

#### For Website information:

www.adfweb.com?Product=HD67082

#### For Price information:

www.adfweb.com?Price=HD67082-B2-169MHz-0 www.adfweb.com?Price=HD67082-B2-433MHz-0 www.adfweb.com?Price=HD67082-B2-868MHz-0 www.adfweb.com?Price=HD67082-B2-433MHz-20 www.adfweb.com?Price=HD67082-B2-169MHz-20 www.adfweb.com?Price=HD67082-B2-868MHz-20 www.adfweb.com?Price=HD67082-B2-169MHz-40 www.adfweb.com?Price=HD67082-B2-433MHz-40 www.adfweb.com?Price=HD67082-B2-868MHz-40 www.adfweb.com?Price=HD67082-B2-169MHz-80 www.adfweb.com?Price=HD67082-B2-433MHz-80 www.adfweb.com?Price=HD67082-B2-868MHz-80 www.adfweb.com?Price=HD67082-B2-169MHz-160 www.adfweb.com?Price=HD67082-B2-433MHz-160 www.adfweb.com?Price=HD67082-B2-868MHz-160 www.adfweb.com?Price=HD67082-B2-169MHz-250 www.adfweb.com?Price=HD67082-B2-433MHz-250 www.adfweb.com?Price=HD67082-B2-868MHz-250

#### **Benefits and Main Features:**

- Very easy to configure
- Triple electrical isolation
- Temperature range: -40°C/85°C (-40°F/185°F)

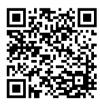

## User Manual

### User Manual M-Bus / M-Bus Wireless / Modbus Slave

Document code: MN67082 ENG Revision 1.100 Page 1 of 43

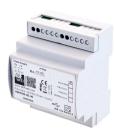

For others M-Bus products see also the following link:

#### Converter M-Bus Wireless to

www.adfweb.com?Product=HD67083 (Modbus TCP Slave) www.adfweb.com?Product=HD67084 (Ethernet)

#### Converter M-Bus to

www.adfweb.com?Product=HD67021 (RS232) www.adfweb.com?Product=HD67022 (RS485)

Analyzer / Scanner / Sniffer M-Bus www.adfweb.com?Product=HD67031

#### Isolator/Repeater M-Bus

www.adfweb.com?Product=HD67032M

#### Gateway M-Bus / Modbus RTU

www.adfweb.com?Product=HD67029M-232 (on RS232) www.adfweb.com?Product=HD67029M-485 (on RS485)

#### Gateway M-Bus / Modbus TCP

www.adfweb.com?Product=HD67044

#### Gateway M-Bus / PROFIBUS

www.adfweb.com?Product=HD67053M

#### **Gateway M-Bus Concentrator**

www.adfweb.com?Product=HD67054M

### Gateway M-Bus Slave / Modbus RTU master

www.adfweb.com?Product=HD67059M-232

Do you have an your customer protocol?

www.adfweb.com?Product=HD67003

Do you need to choose a device? do you want help? www.adfweb.com?Cmd=helpme

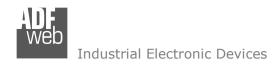

#### INDEX:

|                                        | Page |
|----------------------------------------|------|
| INDEX                                  | 2    |
| UPDATED DOCUMENTATION                  | 2    |
| REVISION LIST                          | 2    |
| WARNING                                | 2    |
| TRADEMARKS                             | 2    |
| SECURITY ALERT                         | 3    |
| EXAMPLE OF CONNECTION                  | 4    |
| CONNECTION SCHEME                      | 5    |
| CHARACTERISTICS                        | 7    |
| CONFIGURATION                          | 7    |
| POWER SUPPLY                           | 8    |
| FUNCTION MODES                         | 9    |
| LEDS                                   | 10   |
| RS485                                  | 11   |
| ETHERNET (PROGRAMMING PORT)            | 12   |
| wM-BUS                                 | 12   |
| M-BUS                                  | 13   |
| USE OF COMPOSITOR SW67082              | 14   |
| NEW CONFIGURATION / OPEN CONFIGURATION | 15   |
| SOFTWARE OPTIONS                       | 16   |
| SET COMMUNICATION                      | 17   |
| M-BUS                                  | 19   |
| MANUFACTURER SPECIFIC DATA             | 35   |
| UPDATE DEVICE                          | 36   |
| SCAN & DECODE FUNCTION                 | 38   |
| MECHANICAL DIMENSIONS                  | 39   |
| ORDERING INFORMATIONS                  | 40   |
| ACCESSORIES                            | 41   |
| DISCLAIMER                             | 42   |
| OTHER REGULATIONS AND STANDARDS        | 42   |
| WARRANTIES AND TECHNICAL SUPPORT       | 43   |
| RETURN POLICY                          | 43   |

### User Manual M-Bus / M-Bus Wireless / Modbus Slave

Document code: MN67082 ENG Revision 1.100 Page 2 of 43

#### **UPDATED DOCUMENTATION:**

Dear customer, we thank you for your attention and we remind you that you need to check that the following document is:

- → Updated
- → Related to the product you own

To obtain the most recently updated document, note the "document code" that appears at the top right-hand corner of each page of this document.

With this "Document Code" go to web page <a href="https://www.adfweb.com/download/">www.adfweb.com/download/</a> and search for the corresponding code on the page. Click on the proper "Document Code" and download the updates.

#### **REVISION LIST:**

| Revision | Date       | Author | Chapter | Description          |
|----------|------------|--------|---------|----------------------|
| 1.000    | 03/03/2013 | Fl     | All     | First Release        |
| 1.001    | 25/03/2015 | Ff     | All     | Revision             |
| 1.002    | 07/04/2015 | Ff     | All     | Revision             |
| 1.100    | 16/07/2018 | Ff     | All     | New hardware version |

#### **WARNING:**

ADFweb.com reserves the right to change information in this manual about our product without warning.

ADFweb.com is not responsible for any error this manual may contain.

#### **TRADEMARKS:**

All trademarks mentioned in this document belong to their respective owners.

Document code: MN67082\_ENG Revision 1.100 Page 3 of 43

#### **SECURITY ALERT:**

#### **GENERAL INFORMATION**

To ensure safe operation, the device must be operated according to the instructions in the manual. When using the device, legal and safety regulation are required for each individual application. The same applies also when using accessories.

#### INTENDED USE

Machines and systems must be designed so the faulty conditions do not lead to a dangerous situation for the operator (i.e. independent limit switches, mechanical interlocks, etc.).

### **QUALIFIED PERSONNEL**

The device can be used only by qualified personnel, strictly in accordance with the specifications.

Qualified personnel are persons who are familiar with the installation, assembly, commissioning and operation of this equipment and who have appropriate qualifications for their job.

#### **RESIDUAL RISKS**

The device is state-of-the-art and is safe. The instruments can represent a potential hazard if they are inappropriately installed and operated by untrained personnel. These instructions refer to residual risks with the following symbol:

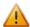

This symbol indicates that non-observance of the safety instructions is a danger for people that could lead to serious injury or death and / or the possibility of damage.

#### **CE CONFORMITY**

The declaration is made by our company. You can send an email to <a href="mailto:support@adfweb.com">support@adfweb.com</a> or give us a call if you need it.

Document code: MN67082 ENG Revision 1.100 Page 4 of 43

### **EXAMPLE OF CONNECTION:**

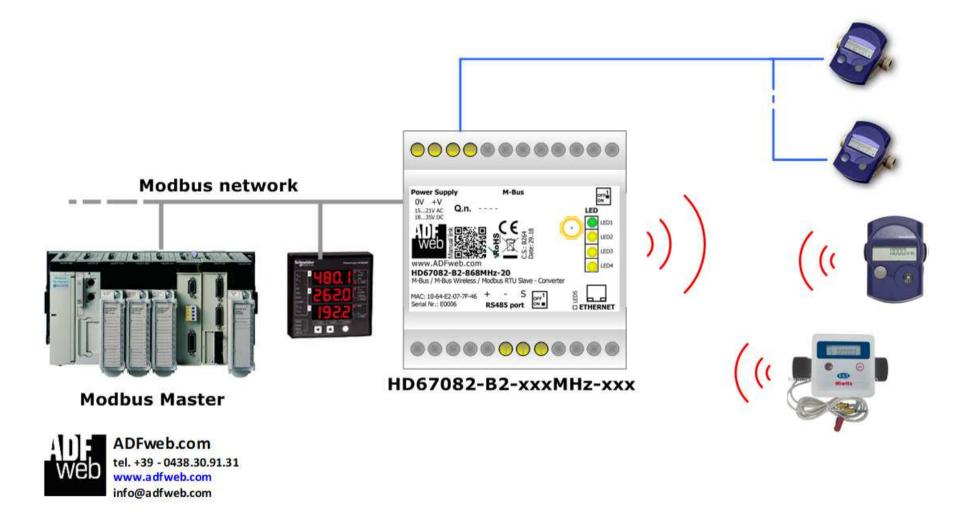

Document code: MN67082\_ENG Revision 1.100 Page 5 of 43

### **CONNECTION SCHEME:**

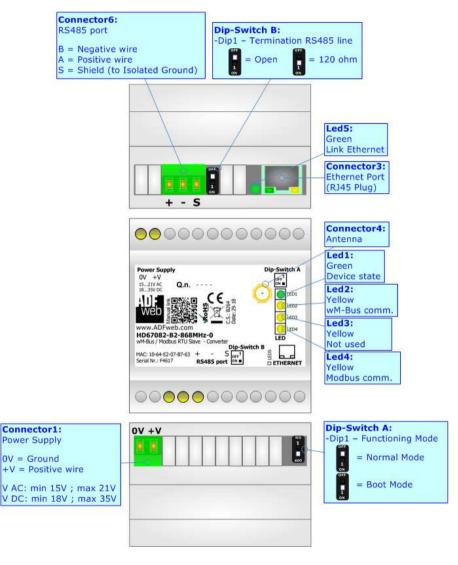

Figure 1a: Connection scheme for HD67082-B2-xxxMHz-0

Document code: MN67082 ENG Revision 1.100 Page 6 of 43

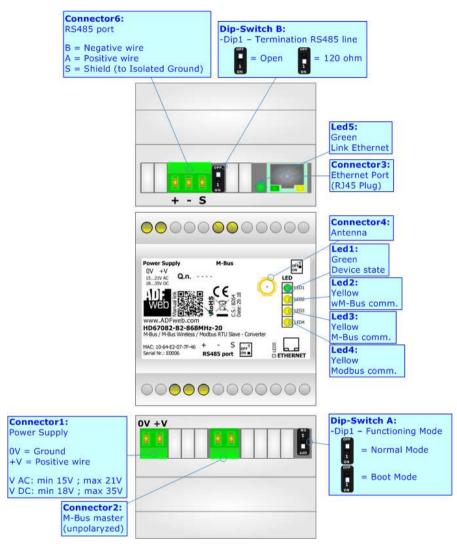

Figure 1b: Connection scheme for HD67082-B2-xxxMHz-xxx

Document code: MN67082 ENG Revision 1.100 Page 7 of 43

### **CHARACTERISTICS:**

The HD67082-B2-xxxMHz-0 and HD67082-B2-xxxMHz-xxx are converters from wM-Bus and M-Bus to Modbus Slave and vice-versa.

They allows the following characteristics:

- ▼ Electrical isolation between Serial and M-Bus;
- → Baud Rate and Parity changeable with software;
- → Available wM-Bus frequency: 169 MHz or 433 Mhz or 868 MHz (in relation to the order code);
- → Mountable on 35mm Rail DIN;
- → Wide power supply input range: 15...21V AC or 18...35V DC;
- Wide temperature range: -40°C / 85°C [-40°F / +185°F].

### **CONFIGURATION:**

You need Compositor SW67082 software on your PC in order to perform the following:

- Define the parameter of Modbus;
- → Define the parameter of M-Bus line;
- Define the parameter of wM-Bus line;
- ▶ Define which M-Bus variables are readable on Modbus;
- Update the device.

Document code: MN67082\_ENG Revision 1.100 Page 8 of 43

### **POWER SUPPLY:**

The devices can be powered at 15...21V AC and 18...35V DC. The consumption depends to the code of the device. For more details see the two tables below.

| VAC ~     |     | VDC  |      |
|-----------|-----|------|------|
| Vmin Vmax |     | Vmin | Vmax |
| 15V       | 21V | 18V  | 35V  |

### Consumption at 24V DC:

| Device              | [W/VA] |
|---------------------|--------|
| HD67082-B2-xxxMHz-0 | 3.5    |

| Device                | No Load [W/VA] | Full Load [W/VA]* |
|-----------------------|----------------|-------------------|
| HD67082-B2-xxxMHz-20  |                | 4                 |
| HD67082-B2-xxxMHz-40  |                | 5                 |
| HD67082-B2-xxxMHz-80  | 3.5            | 8                 |
| HD67082-B2-xxxMHz-160 |                | 14                |
| HD67082-B2-xxxMHz-250 |                | 30                |

<sup>\*</sup> This value is with all the Slave M-Bus devices of the code (20, 40, 80, 160, 250) connected to the line (wired side)

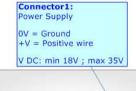

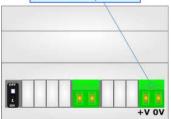

**Caution: Not reverse the polarity power** 

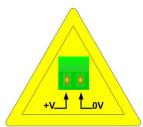

HD67082-B2-xxxMHz-0 HD67082-B2-xxxMHz-xxx

Document code: MN67082\_ENG Revision 1.100 Page 9 of 43

### **FUNCTION MODES:**

The device has got two functions mode depending of the position of the 'Dip1 of Dip-Switch A':

- → The first, with 'Dip1 of Dip-Switch A' at "OFF" position, is used for the normal working of the device;
- ▶ The second, with 'Dip1 of Dip-Switch A' at "ON" position, is used for uploading the Project and/or Firmware.

For the operations to follow for the updating, see 'UPDATE DEVICE' section.

According to the functioning mode, the LEDs will have specifics functions, see 'LEDS' section.

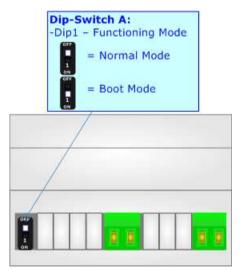

Document code: MN67082\_ENG Revision 1.100 Page 10 of 43

### LEDS:

The device has got five LEDs that are used to give information of the functioning status. The various meanings of the LEDs are described in the table below.

| LED                                                            | Normal Mode                                                   | Boot Mode                                                     |  |
|----------------------------------------------------------------|---------------------------------------------------------------|---------------------------------------------------------------|--|
| 1: Device state (green) Blinks slowly (~1Hz) Blink             |                                                               | Blinks quickly                                                |  |
| 2: wM-Bus comm.<br>(green)                                     | Blinks quickly when data on wM-Bus arrives                    | Blinks quickly                                                |  |
| 3: M-Bus comm. (green)<br>(only for HD67082-B2-<br>xxxMHz-xxx) | Blinks quickly when a reply to a M-<br>Bus request arrives    | Blinks quickly                                                |  |
| 4: Modbus comm.                                                | Changes state when a Modbus request arrives                   | Blinks quickly                                                |  |
| 5: Link Ethernet (green)                                       | ON: Ethernet cable connected OFF: Ethernet cable disconnected | ON: Ethernet cable connected OFF: Ethernet cable disconnected |  |

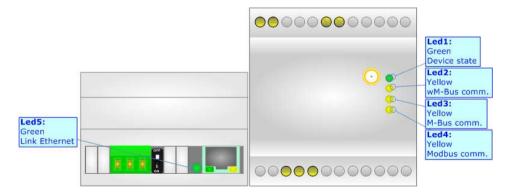

Document code: MN67082\_ENG Revision 1.100 Page 11 of 43

#### RS485:

To terminate the RS485 line with a  $120\Omega$  resistor it is necessary to put ON dip 1, like in figure.

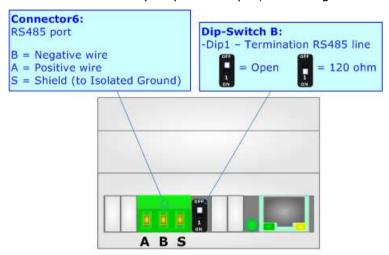

The maximum length of the cable should be 1200m (4000 feet).

Here some codes of cables:

- ▶ Belden: p/n 8132 2x 28AWG stranded twisted pairs conductor + foil shield + braid shield;
- ▶ Belden p/n 82842 2x 24AWG stranded twisted pairs conductor + foil shield + braid shield;
- → Tasker: p/n C521 1x 24AWG twisted pair conductor + foil shield + braid shield;
- → Tasker: p/n C522 2x 24AWG twisted pairs conductor + foil shield + braid shield.

Document code: MN67082\_ENG Revision 1.100 Page 12 of 43

## **ETHERNET (PROGRAMMING PORT):**

The Ethernet ports are used for for programming the device.

The Ethernet connection must be made using Connector2 of HD67082-B2-xxxMHz-0 or HD67082-B2-xxxMHz-xxx with at least a Category 5E cable. The maximum length of the cable should not exceed 100m. The cable has to conform to the T568 norms relative to connections in cat.5 up to 100 Mbps. To connect the device to an Hub/Switch is recommended the use of a straight cable, to connect the device to a PC/PLC/other is recommended the use of a cross cable.

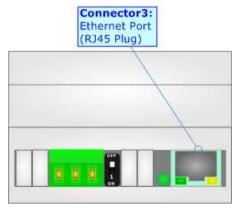

#### WM-BUS:

The standards of M-Bus Wireless are specified in EN 13757-4. The signal is @ 868Mhz or 433 MHz or 169 MHz (in relation to the order code). Our converter supports wM-Bus Mode S, Mode T and Mode C.

The Antenna connector is a SMA Female ('Female Outer Shell' and 'Female Receptacle') so the Antenna must have a SMA Male connector.

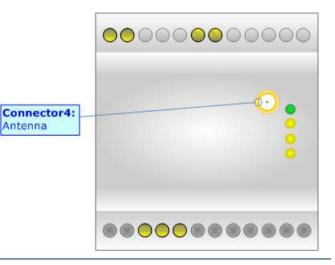

Document code: MN67082\_ENG Revision 1.100 Page 13 of 43

#### M-BUS:

The M-Bus is a unpolarized bus.

A two wire standard telephone cable (JYStY N\*2\*0.8 mm) is used as the transmission medium for the M-Bus. The maximum distance between a slave and the repeater is 350m; this length corresponds to a cable resistance of up  $29\Omega$ . This distance applies for the standard configuration having Baud rates between 300 and 9600 Baud, and a maximum of 250 slaves. The maximum distance can be increased by limiting the Baud rate and using fewer slaves, but the bus voltage in the space state must at no point in a segment fall below 12V, because of the remote powering of the slaves. In the standard configuration the total cable length should not exceed 1000m, in order to meet the requirement of a maximum cable capacitance of 180nF. (*Taken from M-Bus specifics*)

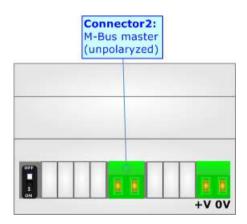

Document code: MN67082\_ENG Revision 1.100 Page 14 of 43

#### **USE OF COMPOSITOR SW67082:**

To configure the Converter, use the available software that runs with Windows called SW67082. It is downloadable from the site <a href="https://www.adfweb.com">www.adfweb.com</a> and its operation is described in this document (this manual is referenced to the last version of the software present on our web site). The software works with MSWindows (XP, Vista, Seven, 8; 32/64bit).

When launching the SW67082, the window below appears (Fig. 2).

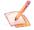

### Note:

It is necessary to have installed .Net Framework 4.

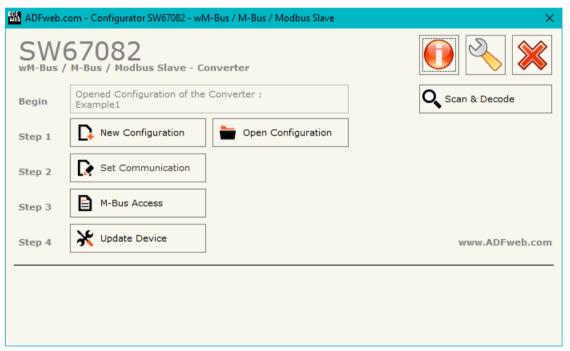

Figure 2: Main window for SW67082

## User Manual M-Bus / M-Bus Wireless / Modbus Slave

Document code: MN67082\_ENG Revision 1.100 Page 15 of 43

### **NEW CONFIGURATION / OPEN CONFIGURATION:**

The "New Configuration" button creates the folder which contains the entire device's configuration.

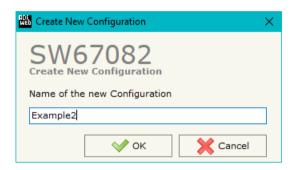

A device's configuration can also be imported or exported:

- → To clone the configurations of a Programmable "M-Bus / M-Bus Wireless / Modbus Slave Converter" in order to configure another device in the same manner, it is necessary to maintain the folder and all its contents;
- ➤ To clone a project in order to obtain a different version of the project, it is sufficient to duplicate the project folder with another name and open the new folder with the button "Open Configuration".

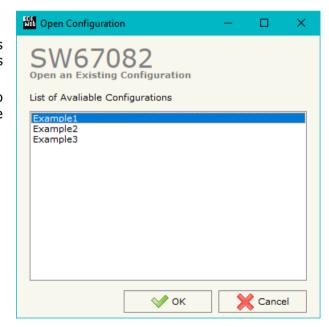

Document code: MN67082\_ENG Revision 1.100 Page 16 of 43

#### **SOFTWARE OPTIONS:**

By pressing the "Settings" ( ) button there is the possibility to change the language of the software and check the updatings for the compositor.

In the section "Language" it is possible to change the language of the software.

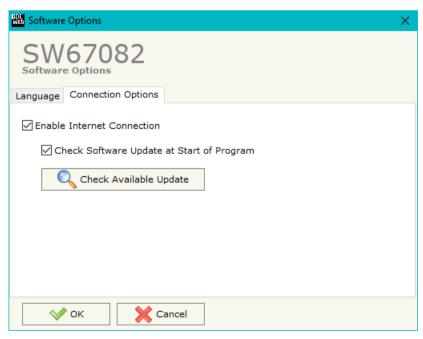

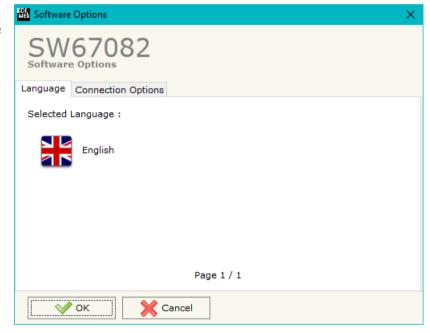

In the section "Connection Options", it is possible to check if there are some updatings of the software compositor in ADFweb.com website.

Checking the option "Check Software Update at Start of Program", the SW67082 check automatically if there are updatings when it is launched.

Document code: MN67082\_ENG Revision 1.100 Page 17 of 43

#### **SET COMMUNICATION:**

This section define the fundamental communication parameters of buses, Modbus, M-Bus and wM-Bus.

By Pressing the "**Set Communication**" button from the main window for SW67082 (Fig. 2) the window "Set Communication" appears (Fig. 3). The window is divided in four sections.

In the section "Select Device" it is possible to select the type of converter (M-Bus port present or not).

The means of the fields for "Modbus Slave" are:

- In the field "Serial" the serial port used for the Modbus communication is defined;
- → In the field "Baudrate" the data rate of the Modbus line is define:
- → In the field "Parity" the parity of the Modbus line is defined;
- In the field "Stop Bits" the number of Stop Bits of the Modbus line is defined;
- ▶ In the field "ID Device" the Modbus ID to assign to the converter is defined.

The means of the fields for "wM-Bus" are:

- In the field "Mode" the communication mode used for the M-Bus Wireless communication is defined;
- → In the field "Radio Channel" the Radio Channel used for the M-Bus Wireless communication is defined (only for 169 MHz version).

The means of the fields for "M-Bus" are (present only if the M-Bus port is "Present"):

- ★ In the field "Baudrate" the data rate of the M-Bus line is defined;
- ▶ In the field "Parity" the parity of the M-Bus line is defined;
- → If the field "M-Bus Polls" it is possible to select how the M-Bus polls are sent (fixed to "Cyclic");
- → In the field "Node State value when slave device is not present" it is possible to insert the value to assign to the "Node State" when the Gateway doesn't find the interrogated M-Bus slave.

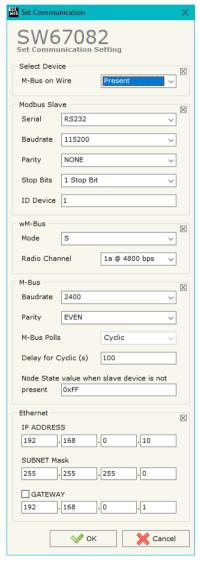

Figure 3: "Set Communication" window

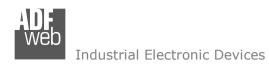

Document code: MN67082\_ENG Revision 1.100 Page 18 of 43

The means of the fields for "Ethernet" are (programming port):

- → In the field "IP ADDRESS" the IP address to assign to the converter is defined;
- ▶ In the fields "SUBNET Mask" the SubNet Mask to assign to the converter is defined;
- → In the fields "GATEWAY" the default gateway of the net is defined. This feature can be enabled or disabled pressing the Check Box field. This feature is used for going out of the net.

Document code: MN67082\_ENG Revision 1.100 Page 19 of 43

#### **M-BUS**

By Pressing the "M-Bus" button from the main window for SW67082 (Fig. 2) the window "M-Bus Network" appears (Fig. 4).

In the section "Nodes" it is possible to create the nodes of M-Bus line:

- ▼ In the field "Description" it is possible to write a short description of the node.
- ▶ In the field "M-Bus Type" it is possible to select if the node uses M-Bus (on wire) or wM-Bus.

### **SECTION NODES (M-BUS NODES):**

- ▶ In order to create a new node it is necessary to select which address use, selecting "Primary ID" or "Secondary ID", to makes the requests and then insert the "Primary Address" (from 1 to 250) or the Secondary Address" (from 0 to 99999999) of M-Bus device.
- → In the field "Node State" it is possible to insert an address
  Modbus that contain the Status of the M-Bus device. If you
  don't need to know this, put this register at 0.
- → In the field "Identification Number" it is possible to insert an address Modbus that contain the Identification Number of the M-Bus device. You have to read two consecutive registers for knowing the value. If you don't need to know this, put this register at 0.
- → If the field "Convert BCD in Integer Identification Num." is checked the Converter converts the Identification Number that is normally expressed in BCD in a Integer.
- → In the field "Swap Identification Num." it is possible to select the swap mode of the Identification Number. If swap isn't necessary you have to select "None"; otherwise see the section "Swap Identification" (page 32) of this document for select the swap mode.
- → If the field "Send SND\_NKE" is checked, the Converter send the "SND\_NKE" frame to start the communication.

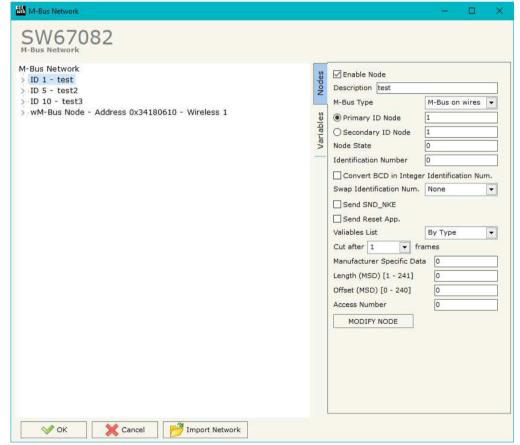

Figure 4a: "M-Bus Network" window

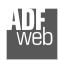

### User Manual M-Bus / M-Bus Wireless / Modbus Slave

Document code: MN67082 ENG Revision 1.100 Page 20 of 43

- In the field "Send Reset App." Is checked the Converter send the "Application Reset" command to the slave.
- → In the field "Variables List" it is possible to select which type of variables definition to use. If is selected "By Type" it is necessary to fill all fields, in the section Variables, with the correct values; otherwise if "By Position" is selected you can insert the progressive number of the variable that you need (page 29 for more information).
- → In the field "Cut after" it is possible to select after how many frames stops data requests. It is used when the slave has got many data frames and you don't need to read all them.
- → In the field "Manufacturing Specific Data" is possible to insert the starting address Modbus from which you want to save the information of Manufacturer Specific (after DIF=0x0F or DIF=0x1F).
- ▶ In the field "Length (MSD) [1 241]" is possible to insert the length of the data you need to save.
- ▶ In the field "Offset (MSD) [0 240]" is possible to insert the offset from where save the data;
- ▶ In the field "Access Number" is possible to define a Modbus register where saving the number of accesses to the meter.

After that, pressing the "ADD NODE" button, a new node appears in the left side of the window. In order to modify a created node it is necessary to select the desired node, change the wrong items and then press the "MODIFY NODE" button.

Document code: MN67082\_ENG Revision 1.100 Page 21 of 43

### **SECTION NODES (WM-BUS NODES):**

- → In the field "Manufacturer ID" it is necessary to define the Manufacturer ID of the wM-Bus node.
- → In the field "Address" it is necessary to define the ID of the wM-Bus node.
- → If the field "Version" it is necessary to define the version of the wM-Bus node.
- → In the field "Device Type" it is possible to define the Type of the wM-Bus node.
- → The field "Key Enable" is used to decode the M-Bus frame sent by the wM-Bus node if it uses encrypted communication. In the following 16 fields, you have to specify the key to decode the message.
- → If the field "Node State" is checked the gateway reserves one byte at the starting of internal data array and saves the status of the counter.
- → If the field "Identification Number" is checked the gateway reserves four bytes at the starting of internal data array and saves the Secondary Address of the device.
- → If the field "RSSI" is checked the gateway reserves one byte at the starting of internal data array and saves the signal quality of the device.
- → In the field "Access Number" is possible to define a Modbus register where saving the number of accesses to the meter.
- → If the field "Convert BCD in Integer Identification Num." is checked the Converter converts the Identification Number that is normally expressed in BCD in a Integer.

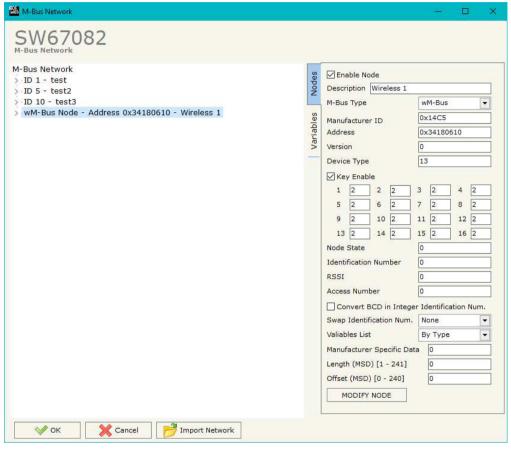

Figure 4b: "M-Bus Network" window

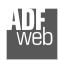

### User Manual M-Bus / M-Bus Wireless / Modbus Slave

Document code: MN67082 ENG Revision 1.100 Page 22 of 43

- → In the field "Swap Identification Num." it is possible to select the swap mode of the Identification Number. If swap isn't necessary you have to select "None"; otherwise see the section "Swap Identification" (page 32) of this document for select the swap mode.
- → In the field "Variables List" it is necessary to select which type of variables definition to use. If is selected "By Type" it is necessary to fill all fields, in the section Variables, with the correct values; otherwise if "By Position" is selected you can insert the progressive number of the variable that you need (page 29 for more information).
- → In the field "Manufacturing Specific Data" is possible to insert the starting address Modbus from which you want to save the information of Manufacturer Specific (after DIF=0x0F or DIF=0x1F).
- → In the field "Length (MSD) [1 241]" is possible to insert the length of the data you need to save.
- ▶ In the field "Offset (MSD) [0 240]" is possible to insert the offset from where save the data.

After that, pressing the "ADD NODE" button, a new node appears in the left side of the window. In order to modify a created node it is necessary to select the desired node, change the wrong items and then press the "MODIFY NODE" button.

Document code: MN67082\_ENG Revision 1.100 Page 23 of 43

### **SECTION VARIABLES (BY TYPE):**

Selecting the desired node it is possible to add a variable. In order to create a new variable it is necessary to fill these items:

- → To use the created variable the field "Enable Variable" must be checked. If you have created a variable but for the moment it is unused it is possible to uncheck the field "Enable Variable" without delete it;
- → In the field "Description" it is possible to write a description of the variable (it isn't a necessary information, it helps the readability of the tree of network);
- → The field "Type of Data" is used to select the unit of measure;
- → In the field "VIF ASCII String" insert the string of VIF.

  It is possible to use this field only if the "Type of Data" is
  "VIF is in ASCII";
- → In the field "Function Field" it is necessary to select the type of data;
- The field "Dimension" is used to select the dimension of the variable (8, 16, 24, 32, 32 real, 48, 64 bit, Variable Length);
- In the field "Length(Variable Len)" insert the length of the data in the case of the dimension is "Variable Length";
- In the field "Unit" if it is necessary it is possible to select the unit of that variable. The Unit is used for indicates from which device the data come;
- → In the field "Modbus Register" it is necessary to insert the value of Modbus Register that contains the data of the M-Bus device. It is possible to insert from Modbus Register "1" to "60000";
- → In the field "Modbus Re Scale" it is necessary to insert the value of Modbus Register that contains the value of measure scale. If the scale is not necessary, you have to insert the number "0" in this field. It is possible to insert from Modbus Register "1" to "60000";
- → In the field "Storage Number" if it is necessary it is possible to insert the value of storage counter of that variable. With this field the slave can indicate and transmit various stored counter states or historical values, in the order in which they occur;

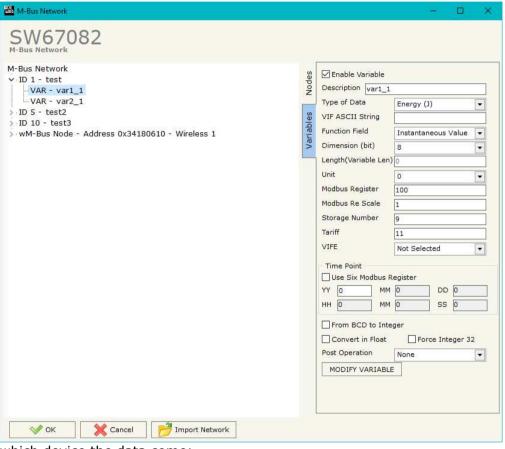

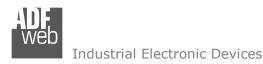

Document code: MN67082 ENG Revision 1.100 Page 24 of 43

- → In the field "Tariff" if it is necessary it is possible to insert the value of the tariff of that variable. The Tariff is used for indicates from which device the data come:
- ▼ In the field "VIFE" it is possible to select a sub-type of "Type of Data";
- → If the field "Use Six Modbus Register" and the "Type of Data" is "Time Point" it is possible to read the information of Year, Month, Day, Hour, Minutes, Seconds on six consecutive Modbus registers without decoding the data (if not selected the values are the same of the reply of the slave device, so coded with a determinate structure). You have to insert the first Modbus Register.
- → If the field "From BCD to Integer" is checked the Converter converts the BCD value of variable in Integer format. This happens only if the variable is in BCD format; if it isn't nothing changes.
- → If the field "Convert in Float" is checked the Converter converts the data into Float type. Every variable occupies two consecutive Modbus Registers and the first one is the one defined in "Modbus Register". In this case the float value is multiplied by the "Modbus Re Scale" automatically;
- → If the field "Force Integer 32" is checked the Converter maps the variables with a dimension <32 bit in two consecutive Modbus registers as a 32 bit variables;
- ▶ In the field "Post Operation" it is possible to define an operation on the data read before mapping them on Modbus registers.

Having completed this fields, to add the variable the button "ADD VARIABLE" must be pressed.

In order to modify a created variable it is necessary to select the desired variable, change the wrong items and then press the "MODIFY VARIABLE" button.

Document code: MN67082\_ENG Revision 1.100 Page 25 of 43

### **SECTION VARIABLES (BY POSITION):**

Selecting the desired node it is possible to add a variable. In order to create a new variable it is necessary to fill these items:

- To use the created variable the field "Enable Variable" must be checked. If you have created a variable but for the moment it is unused it is possible to uncheck the field "Enable Variable" without delete it;
- In the field "Description" it is possible to write a description of the variable (it isn't a necessary information, it helps the readability of the tree of network);
- The field "Dimension" is used to select the dimension of the variable (8, 16, 24, 32, 32 real, 48, 64 bit, Variable Length);
- In the field "Length(Variable Len)" insert the length of the data in the case of the dimension is "Variable Length";
- → In the field "Modbus Register" it is necessary to insert the value of Modbus Register that contains the data of the M-Bus device. It is possible to insert from Modbus Register "1" to "60000";
- ▼ In the field "Modbus Re Scale" it is necessary to insert the value of Modbus Register that contains the value of measure scale. If the scale is not necessary, you have to insert the number "0" in this field. It is possible to insert from Modbus Register "1" to "60000";
- ▶ If the field "Use Six Modbus Register" and the "Type of Data" is "Time Point" it is possible to read the information of Year, Month, Day, Hour, Minutes, Seconds on six consecutive Modbus registers without decoding the data (if not selected the values are the same of the reply of the slave device, so coded with a determinate structure). You have to insert the first Modbus Register;
- → If the field "From BCD to Integer" is checked the Converter converts the BCD value of variable in Integer format. This happens only if the variable is in BCD format; if it isn't nothing changes;

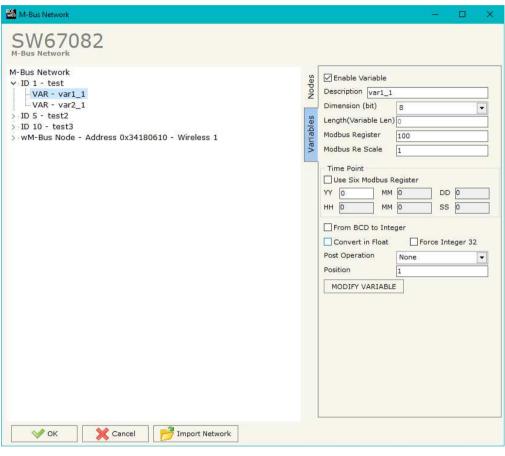

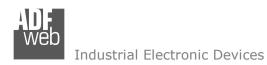

Document code: MN67082\_ENG Revision 1.100 Page 26 of 43

- → If the field "Force Integer 32" is checked the Converter maps the variables with a dimension <32 bit in two consecutive Modbus registers as a 32 bit variables;
- ▶ In the field "Post Operation" it is possible to define an operation on the data read before mapping them on Modbus registers.
- ▼ In the field "Position" insert the number of the variable that you want on Modbus.

Having completed this fields, to add the variable the button "ADD VARIABLE" must be pressed.

In order to modify a created variable it is necessary to select the desired variable, change the wrong items and then press the "MODIFY VARIABLE" button.

Document code: MN67082\_ENG Revision 1.100 Page 27 of 43

### Example:

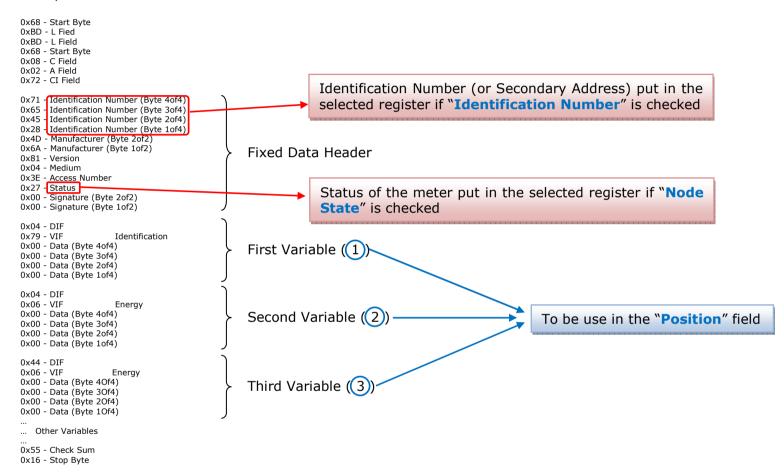

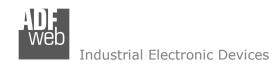

Document code: MN67082\_ENG Revision 1.100 Page 28 of 43

### **COPY, PASTE AND DELETE ITEMS:**

By pressing the right button of the mouse over an item (Variable or Node) it is possible to Copy, Paste and Delete. It is possible to Copy a variable from a Node and copy it to another Node, or copy a Variable from a project and paste in another one.

It is also possible to copy an entire Node with all its Variables.

Note:

By pressing the "Import Network" button is possible to import the file generated by the Analyzer HD67031.

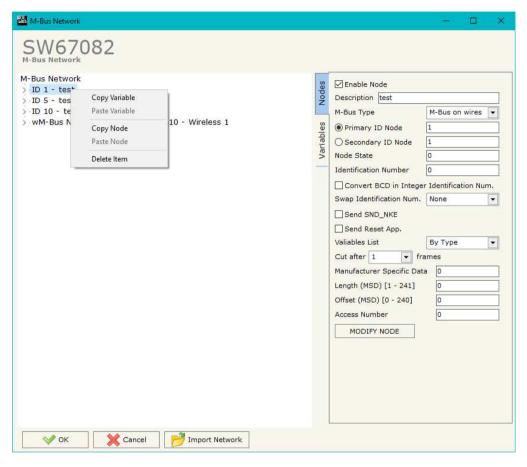

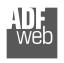

## User Manual M-Bus / M-Bus Wireless / Modbus Slave

Document code: MN67082\_ENG Revision 1.100 Page 29 of 43

## Possible choices for the fields used to create a variable:

## Type of Data:

- |\_Energy (Wh)
- \_Energy (J)
- |\_Volume (m<sup>3</sup>)
- |\_Mass (Kg)
- | On Time
- |\_Operating Time
- |\_Power (W)
- |\_Power (J/h)
- \_Volume Flow (m<sup>3</sup>/h)
- |\_Volume Flow Ext. (m³/min)
- |\_Volume Flow Ext. (m³/s)
- \_Mass Flow (Kg/h)
- \_Flow Temperature (°C)
- |\_Return Temperature (°C)
- | Temperature Difference (K)
- |\_External Temperature (°C)
- |\_Pressure (bar)
- \_Actuality Duration
- |\_Type of data in VIFE
- |\_Time Point
- | VIF is in ASCII
- |\_Unit for H.C.A.
- |\_Fabrication No
- |\_(Enhaced) Identification
- |\_Bus Address

### **Function Field:**

- | Instantaneous Value
- | Minimum Value
- | Maximum Value
- \_Value During Error State

## Dimension (bit):

- |\_8
- |\_16
- |\_24
- <u>|</u>32
- |\_32 real
- |\_48
- |\_.64
- | Variable Length

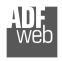

## User Manual M-Bus / M-Bus Wireless / Modbus Slave

Document code: MN67082 ENG Revision 1.100 Page 30 of 43

#### VIFE:

Not Selected Credit of the nominal local legal currency units Debit of the nominal local legal currency units Access Number (transmission count) |\_ Medium (as in fixed header) Manufacturer (as in fixed header) Parameter set identification Model/Version Hardware Version # Firmware Version # Software Version # Customer Location Customer Access Code User Access Code Operator Access Code System Operator Access Code Developer Password Error flags (binary) Error mask Digital Output (binary) Digital Input (binary) Baudrate [Baud] response delay time [bittimes] Retrv First storage # for cyclic storage Last storage # for cyclic storage Size of storage block \_ Storage interval [sec(s)..day(s)] Storage interval month(s) | Storage interval year(s) Duration since last readout[sec(s)..day(s)] Start (date/time) of tariff Duration of tariff (nn=01..11:min to day)

| _ Period of tariff months(s)                                  |
|---------------------------------------------------------------|
| _ Period of tariff year(s)                                    |
| _ dimensionless/ no VIF                                       |
| _ Volts                                                       |
| _ Ampere                                                      |
| _ Reset counter                                               |
| _ Comulation counter                                          |
| _ Control signal                                              |
| _ Day of week                                                 |
| _ Week number                                                 |
| _ Time point of day change                                    |
| _ State of parameter activation                               |
| _ Special supplier information                                |
| <pre> _ Duration since last comulation [hour(s)year(s)]</pre> |
| <pre> _ Operation time battery [hour(s)year(s)]</pre>         |
| _ Date and time of battery change                             |
| _ Energy MWh                                                  |
| _ Energy GJ                                                   |
| _ Volume                                                      |
| _ Mass                                                        |
| _ Volume 0,1 feet^3                                           |
| _ Volume 0,1 american gallon                                  |
| _ Volume 1 american gallon                                    |
| _ Volume flow 0,001 american gallon/min                       |
| _ Volume flow 1 american gallon/min                           |
| _ Volume flow 1 american gallon/h                             |
| _ Power MW                                                    |
| _ Power GJ/h                                                  |
| _ Flow Temperature                                            |
| Return Temperature                                            |
| Temperature Difference                                        |
| _ External Temperature                                        |
| _ Cold/Warm Temperature Limit °F                              |
| _ Cold/Worm Temperature Limit °C                              |
| Cumul. count max power                                        |

|\_ Period of tariff [sec(s) to day(s)]

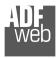

# User Manual M-Bus / M-Bus Wireless / Modbus Slave

Document code: MN67082\_ENG Revision 1.100 Page 31 of 43

| _ Duration of limit exceed                                     |
|----------------------------------------------------------------|
| Duration of first/last                                         |
| Date(/time) of first/last begin/end                            |
| _ Multiplicative currection factor                             |
| _ Additive correction constant * unit of VIF (offset)          |
| _ Moltiplicative correction factor: 10^3                       |
| _ future value                                                 |
| _ next VIFE's and data of this block are manufacturer specific |
| _ None                                                         |
| _ Too many DIFE's                                              |
| _ Storage number not implemented                               |
| _ Unit number not implemented                                  |
| _ Tariff number not implemented                                |
| _ Function not implemented                                     |
| _ Data class not implemented                                   |
| _ Data size not implemented                                    |
| _ Too many VIFE's                                              |
| _ Illegal VIF-Group                                            |
| _ Illegal VIF-Exponent                                         |
| _ VIF/DIF mismatch                                             |
| _ Unimplemented action                                         |
| _ No data available (undefined value)                          |
| _ Data overflow                                                |
| _ Data underflow                                               |
| _ Data error                                                   |
| _ Premature end of record                                      |

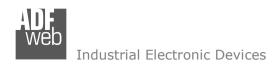

Document code: MN67082\_ENG Revision 1.100 Page 32 of 43

## **Swap Identification:**

This field is used for select the Swap mode of Identification Number.

At the moment there are these possibilities:

- None;
- → Type 1.

## Examples:

- Identification Number (Secondary Address): 12345678; Address Register 1000; Convert BCD in Integer Identification Num. not checked.

| None         | Type 1       |
|--------------|--------------|
| 1000: 0x1234 | 1000: 0x5678 |
| 1001: 0x5678 | 1001: 0x1234 |

- Identification Number (Secondary Address): 12345678; Address Register 1000; Convert BCD in Integer Identification Num. checked.

| None         | Type 1       |
|--------------|--------------|
| 1000: 0x00BC | 1000: 0x614E |
| 1001: 0x614E | 1001: 0x00BC |

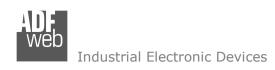

Document code: MN67082\_ENG Revision 1.100 Page 33 of 43

To know the meaning of value read in the "Modbus Re Scale" field, you must follow this table (x = Value read in Modbus Re Scale):

| Description            | Range Coding          |                | Range                      |
|------------------------|-----------------------|----------------|----------------------------|
| Energy                 | 10 <sup>(x - 3)</sup> | Wh             | 0.001 Wh to 10000 Wh       |
| Energy                 | 10 <sup>(x)</sup>     | J              | 0.001 kJ to 10000 kJ       |
| Volume                 | 10 <sup>(x - 6)</sup> | m <sup>3</sup> | 0.001 l to 10000 l         |
| Mass                   | 10 <sup>(x - 3)</sup> | kg             | 0.001 kg to 10000 kg       |
|                        | x = 0                 | Seconds        |                            |
| On Time                | x = 1                 | Minutes        |                            |
| On Thine               | x = 2                 | Hours          |                            |
|                        | x = 3                 | Days           |                            |
| Operating Time         | coded li              | ke On Time     |                            |
| Power                  | 10 <sup>(x - 3)</sup> | W              | 0.001 W to 10000 W         |
| Power                  | 10 <sup>(x)</sup>     | J/h            | 0.001 kJ/h to 10000 kJ/h   |
| Volume Flow            | 10 <sup>(x - 6)</sup> | m³/h           | 0.001 l/h to 10000 l/h     |
| Volume Flow Ext.       | 10 <sup>(x - 7)</sup> | m³/min         | 0.0001 l/min to 1000 l/min |
| Volume Flow Ext.       | 10 <sup>(x - 9)</sup> | m³/s           | 0.001 ml/s to 10000 ml/s   |
| Mass Flow              | 10 <sup>(x - 3)</sup> | kg/h           | 0.001 kg/h to 10000 kg/h   |
| Flow Temperature       | 10 <sup>(x - 3)</sup> | °C             | 0.001 °C to 1 °C           |
| Return Temperature     | 10 <sup>(x - 3)</sup> | °C             | 0.001 °C to 1 °C           |
| Temperature Difference | 10 <sup>(x - 3)</sup> | K              | 1 mK to 1000 mK            |
| External Temperature   | 10 <sup>(x - 3)</sup> | °C             | 0.001 °C to 1 °C           |
| Pressure               | 10 <sup>(x - 3)</sup> | bar            | 1 mbar to 1000 mbar        |
| Averaging Duration     | coded like On Time    |                |                            |
| Actuality Duration     | coded like On Time    |                |                            |
| Time Point             | x = 0                 | Date           | Data type G                |
| Tille Follic           | x = 1                 | Time&Date      | Data type F                |
| Unit for H.C.A.        |                       |                | dimensionless              |

Document code: MN67082\_ENG Revision 1.100 Page 34 of 43

### Data type F:

| 2 <sup>7</sup>  | 2 <sup>6</sup>  | <b>2</b> <sup>5</sup> | 2 <sup>4</sup>  | 2 <sup>3</sup>  | <b>2</b> <sup>2</sup> | 2 <sup>1</sup>  | 2 <sup>0</sup>  |
|-----------------|-----------------|-----------------------|-----------------|-----------------|-----------------------|-----------------|-----------------|
| 2 <sup>15</sup> | 2 <sup>14</sup> | 2 <sup>13</sup>       | 2 <sup>12</sup> | 2 <sup>11</sup> | 21 <sup>0</sup>       | 2 <sup>9</sup>  | 2 <sup>8</sup>  |
| 2 <sup>23</sup> | 2 <sup>22</sup> | 2 <sup>21</sup>       | 22 <sup>0</sup> | 2 <sup>19</sup> | 2 <sup>18</sup>       | 2 <sup>17</sup> | 2 <sup>16</sup> |
| 2 <sup>31</sup> | 2 <sup>30</sup> | 2 <sup>29</sup>       | 2 <sup>28</sup> | 2 <sup>27</sup> | 2 <sup>26</sup>       | 2 <sup>25</sup> | 2 <sup>24</sup> |

Min (0 ... 59); Hour (0 ... 23); Day (1 ... 31); Month (1 ... 12); Year (0 ... 99); Time Invalid (0=Valid, 1=Invalid); Summer Time (0=Standard Time, 1=Summer Time); Reserved (0).

### Data type G:

| 2 <sup>7</sup>  | 2 <sup>6</sup>  | 2 <sup>5</sup>  | 2 <sup>4</sup>  | 2 <sup>3</sup>  | <b>2</b> <sup>2</sup> | 2 <sup>1</sup> | <b>2</b> <sup>0</sup> |
|-----------------|-----------------|-----------------|-----------------|-----------------|-----------------------|----------------|-----------------------|
| 2 <sup>15</sup> | 2 <sup>14</sup> | 2 <sup>13</sup> | 2 <sup>12</sup> | 2 <sup>11</sup> | 21 <sup>0</sup>       | 2 <sup>9</sup> | 2 <sup>8</sup>        |

Day (1 ... 31); Month (1 ... 12); Year (0 ... 99).

For example, if you have defined:

- Type of Data= Energy (J);
- Function Field=Instantaneous Value;
- Dimension= 32 bit;
- Modbus Register=150 (Register 151 declared implicitly because the dimension is 32 bit);
- Modbus Re Scale=152.

After the request, in Modbus register 150 you read 0x0004, in 151 you read 0x5678 and in register 152 is write 0x0006. The value obtained is:  $284280 \times 10^{(6)}$  J.

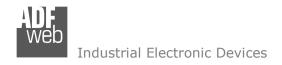

Document code: MN67082\_ENG Revision 1.100 Page 35 of 43

#### MANUFACTURER SPECIFIC DATA

Using this function is possible to save into Modbus registers the part of M-Bus frame that is coded like Manufacturer Specific Data. Usually these data are at the end of the frame and after a DIF byte with the value 0x0F of 0x1F.

Here an example of the frame and the mentioned data (hexadecimal):

68 20 20 68 08 01 72 78 56 34 12 86 04 05 00 08 00 00 0C 78 78 56 34 12 0F 11 22 33 44 55 66 77 88 99 AA 74 16

If you want to save all ten bytes from Modbus register 200 you have to compile the fields "Manufacturer Specific Data", "Length (MSD) [1 – 241]" and Offset (MSD) [0 - 240] in this way: Manufacturer Specific Data: 200 | Length: 10 | Offset: 0.

On Modbus you will have this result: reg.200=1122h, reg.201=3344h, reg.202=5566h, reg.203=7788h, reg.204=99AAh

If you want to save only the byte 33 and 44 in the Modbus register 200 you have to compile the fields "Manufacturer Specific Data", "Length (MSD) [1 - 241]" and Offset (MSD) [0 - 240] in this way: Manufacturer Specific Data: 200 | Length: 2 | Offset: 2. On Modbus you will have this result: reg.200=3344h

If you want to save only the byte 66 in the Modbus register 200 you have to compile the fields "Manufacturer Specific Data", "Length (MSD) [1 - 241]" and Offset (MSD) [0 - 240] in this way: Manufacturer Specific Data: 200 | Length: 1 | Offset: 5. On Modbus you will have this result: reg.200=6600h

Document code: MN67082\_ENG Revision 1.100 Page 36 of 43

#### **UPDATE DEVICE:**

By pressing the "**Update Device**" button, it is possible to load the created Configuration into the device; and also the Firmware, if necessary.

If you don't know the actual IP address of the device you have to use this procedure:

- Turn off the Device;
- Put Dip1 of 'Dip-Switch A' at ON position;
- Turn on the device
- Connect the Ethernet cable;
- Insert the IP "192.168.2.205":
- Press the "Ping" button, "Device Found!" must appear";
- Press the "Next" button;
- Select which operations you want to do;
- Press the "Execute update firmware" button to start the upload;
- When all the operations are "OK" turn off the Device;
- Put Dip1 of 'Dip-Switch A' at OFF position;
- Turn on the device.

If you know the actual IP address of the device you have to use this procedure:

- Turn on the Device with the Ethernet cable inserted;
- Insert the actual IP of the Converter;
- Press the "Ping" button, must appear "Device Found!";
- Press the "Next" button;
- Select which operations you want to do;
- Press the "Execute update firmware" button to start the upload;
- ▶ When all the operations are "OK" the device automatically goes at Normal Mode.

At this point the configuration/firmware on the device is correctly updated.

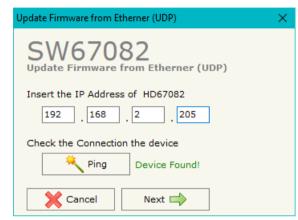

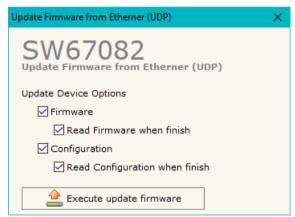

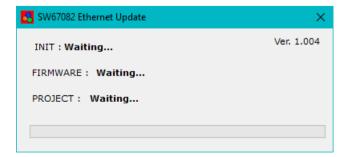

Figure 5: "Update device" windows

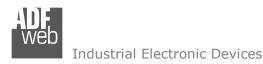

Document code: MN67082 ENG Revision 1.100 Page 37 of 43

Note:

When you install a new version of the software, if it is the first time it is better you do the update of the Firmware in the HD67082 device.

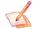

#### Note:

When you receive the device, for the first time, you also have to update the Firmware in the HD67082 device.

Warning:

If Fig. 6 appears when you try to do the Update try these points before seeking assistance:

- Check if the serial COM port selected is the correct one;
- Check if the serial cable is connected between the PC and the device;
- Try to repeat the operations for the updating;
- ★ Try with another PC;
- Try to restart the PC;
- Check the LAN settings;
- If you are using the program inside a Virtual Machine, try to use in the main Operating System;

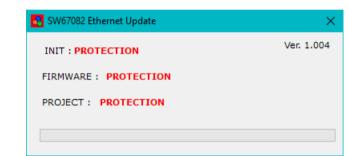

Figure 6: "Error" window

- ▼ If you are using Windows Seven, Vista, 8 or 10 make sure that you have the administrator privileges;
- → In case you have to program more than one device, using the "UDP Update", you have to cancel the ARP table every time you connect a new device on Ethernet. For do this you have to launch the "Command Prompt" and write the command "arp -d". Pay attention that with Windows Vista, Seven, 8, 10 you have to launch the "Command Prompt" with Administrator Rights;
- Pay attention at Firewall lock.

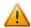

In the case of HD67082 you have to use the software "SW67082": <a href="www.adfweb.com\download\filefold\SW67082.zip">www.adfweb.com\download\filefold\SW67082.zip</a>.

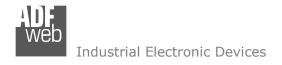

Document code: MN67082\_ENG Revision 1.100 Page 38 of 43

### **SCAN & DECODE FUNCTION:**

"SCAN & DECODE" functions are integrated in the configurator software SW67082. It is possible to access to these functions by simple click on the "Q son & Decode " button.

It has the following characteristics:

- Possibility to scan M-Bus network;
- Automatic decode of M-Bus telegrams;
- ★ Easy connection directly through the Ethernet port of the converters.

For the description of the function, it is possible to refer to this manual: www.adfweb.com/download/filefold/SCAN&DECODE\_ENG.pdf

Document code: MN67082 ENG Revision 1.100 Page 39 of 43

### **MECHANICAL DIMENSIONS:**

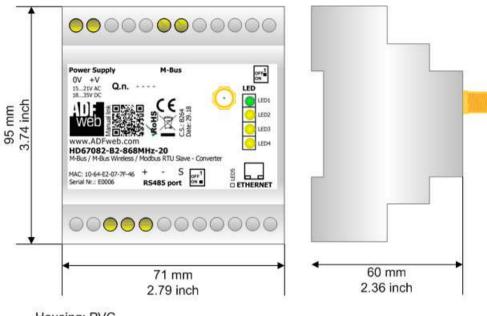

Housing: PVC

Weight: 200g (Approx)

Figure 7: Mechanical dimensions scheme for HD67082-B2-xxxMHz-xxx

Document code: MN67082\_ENG Revision 1.100 Page 40 of 43

#### **ORDERING INFORMATIONS:**

The ordering part number is formed by a valid combination of the following:

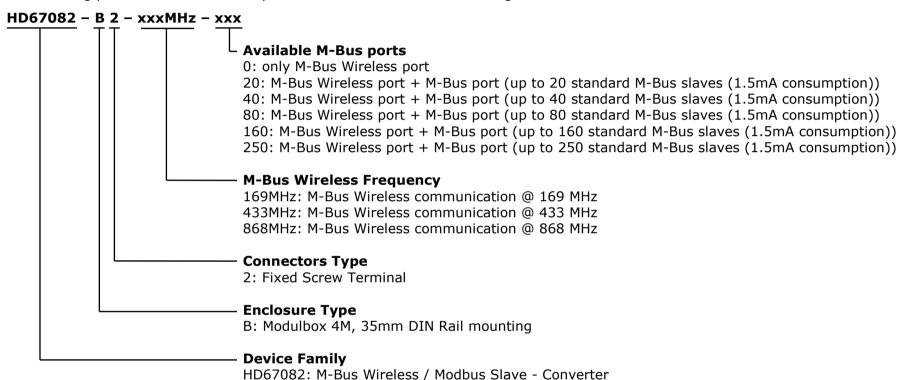

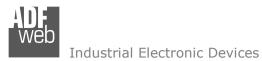

Document code: MN67082\_ENG Revision 1.100 Page 41 of 43

| HD67082-B2-169MHz-0   | -                                                                                                    | M-Bus Wireless / Modbus Slave - Converter (only M-Bus Wireless Port)                                                                                                    |
|-----------------------|----------------------------------------------------------------------------------------------------|----------------------------------------------------------------------------------------------------|
| HD67082-B2-433MHz-0   | -                                                                                                    | M-Bus Wireless / Modbus Slave - Converter (only M-Bus Wireless Port)                                                                                                    |
| HD67082-B2-868MHz-0   | -                                                                                                    | M-Bus Wireless / Modbus Slave - Converter (only M-Bus Wireless Port)                                                                                                    |
| HD67082-B2-169MHz-20  | -                                                                                                    | M-Bus Wireless / Modbus Slave - Converter (M-Bus Wireless Port + M-Bus Port)                                                                                                    |
| HD67082-B2-433MHz-20  | -                                                                                                    | M-Bus Wireless / Modbus Slave - Converter (M-Bus Wireless Port + M-Bus Port)                                                                                                    |
| HD67082-B2-868MHz-20  | -                                                                                                    | M-Bus Wireless / Modbus Slave - Converter (M-Bus Wireless Port + M-Bus Port)                                                                                                    |
| HD67082-B2-169MHz-40  | -                                                                                                    | M-Bus Wireless / Modbus Slave - Converter (M-Bus Wireless Port + M-Bus Port)                                                                                                    |
| HD67082-B2-433MHz-40  | -                                                                                                    | M-Bus Wireless / Modbus Slave - Converter (M-Bus Wireless Port + M-Bus Port)                                                                                                    |
| HD67082-B2-868MHz-40  | -                                                                                                    | M-Bus Wireless / Modbus Slave - Converter (M-Bus Wireless Port + M-Bus Port)                                                                                                    |
| HD67082-B2-169MHz-80  | -                                                                                                    | M-Bus Wireless / Modbus Slave - Converter (M-Bus Wireless Port + M-Bus Port)                                                                                                    |
| HD67082-B2-433MHz-80  | -                                                                                                    | M-Bus Wireless / Modbus Slave - Converter (M-Bus Wireless Port + M-Bus Port)                                                                                                    |
| HD67082-B2-868MHz-80  | -                                                                                                    | M-Bus Wireless / Modbus Slave - Converter (M-Bus Wireless Port + M-Bus Port)                                                                                                    |
| HD67082-B2-169MHz-160 | -                                                                                                    | M-Bus Wireless / Modbus Slave – Converter (M-Bus Wireless Port + M-Bus Port)                                                                                                    |
| HD67082-B2-433MHz-160 | -                                                                                                    | M-Bus Wireless / Modbus Slave – Converter (M-Bus Wireless Port + M-Bus Port)                                                                                                    |
| HD67082-B2-868MHz-160 | -                                                                                                    | M-Bus Wireless / Modbus Slave – Converter (M-Bus Wireless Port + M-Bus Port)                                                                                                    |
| HD67082-B2-169MHz-250 | -                                                                                                    | M-Bus Wireless / Modbus Slave - Converter (M-Bus Wireless Port + M-Bus Port)                                                                                                    |
| HD67082-B2-433MHz-250 | -                                                                                                    | M-Bus Wireless / Modbus Slave – Converter (M-Bus Wireless Port + M-Bus Port)                                                                                                    |
| HD67082-B2-868MHz-250 | -                                                                                                    | M-Bus Wireless / Modbus Slave – Converter (M-Bus Wireless Port + M-Bus Port)                                                                                                    |
|                       | HD67082-B2-433MHz-0 HD67082-B2-868MHz-0 HD67082-B2-169MHz-20 HD67082-B2-433MHz-20 HD67082-B2-868MHz-20 HD67082-B2-169MHz-40 HD67082-B2-433MHz-40 HD67082-B2-433MHz-40 HD67082-B2-169MHz-80 HD67082-B2-169MHz-80 HD67082-B2-69MHz-80 HD67082-B2-69MHz-160 HD67082-B2-169MHz-160 HD67082-B2-433MHz-160 HD67082-B2-868MHz-160 HD67082-B2-169MHz-250 HD67082-B2-169MHz-250 HD67082-B2-169MHz-250 | HD67082-B2-433MHz-0 - HD67082-B2-868MHz-0 - HD67082-B2-169MHz-20 - HD67082-B2-433MHz-20 - HD67082-B2-868MHz-20 - HD67082-B2-169MHz-40 - HD67082-B2-433MHz-40 - HD67082-B2-868MHz-40 - HD67082-B2-169MHz-80 - HD67082-B2-433MHz-80 - HD67082-B2-688MHz-80 - HD67082-B2-169MHz-160 - HD67082-B2-169MHz-160 - HD67082-B2-868MHz-160 - HD67082-B2-868MHz-160 - HD67082-B2-868MHz-160 - HD67082-B2-868MHz-250 - HD67082-B2-169MHz-250 - |

### **ACCESSORIES:**

| Order Code: | APW020        | - | Power Supply for M-Bus Master device that supports up to 20 Slaves  |
|-------------|---------------|---|---------------------------------------------------------------------|
| Order Code: | APW040        | - | Power Supply for M-Bus Master device that supports up to 40 Slaves  |
| Order Code: | APW080        | - | Power Supply for M-Bus Master device that supports up to 80 Slaves  |
| Order Code: | <b>APW160</b> | - | Power Supply for M-Bus Master device that supports up to 160 Slaves |
| Order Code: | APW250        | - | Power Supply for M-Bus Master device that supports up to 250 Slaves |

Document code: MN67082 ENG Revision 1.100 Page 42 of 43

#### DISCLAIMER:

All technical content within this document can be modified without notice. The content of the document is a under continual renewal. For losses due to fire, earthquake, third party access or other accidents, or intentional or accidental abuse, misuse, or use under abnormal conditions repairs are charged to the user. ADFweb.com S.r.l. will not be liable for accidental loss of use or inability to use this product, such as loss of business income. ADFweb.com S.r.l. shall not be liable for consequences of improper use.

#### OTHER REGULATIONS AND STANDARDS:

#### **WEEE INFORMATION**

Disposal of old electrical and electronic equipment (as in the European Union and other European countries with separate collection systems).

This symbol on the product or on its packaging indicates that this product may not be treated as household rubbish. Instead, it should be taken to an applicable collection point for the recycling of electrical and electronic equipment. If the product is disposed correctly, you will help prevent potential negative environmental factors and impact of human health, which could otherwise be caused by inappropriate disposal. The recycling of materials will help to conserve natural resources. For more information about recycling this product, please contact your local city office, your household waste disposal service or the shop where you purchased the product.

#### RESTRICTION OF HAZARDOUS SUBSTANCES DIRECTIVE

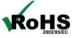

The device respects the 2002/95/EC Directive on the restriction of the use of certain hazardous substances in electrical **ROHS** and electronic equipment (commonly referred to as Restriction of Hazardous Substances Directive or RoHS).

### **CE MARKING**

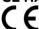

The product conforms with the essential requirements of the applicable EC directives.

Document code: MN67082\_ENG Revision 1.100 Page 43 of 43

#### **WARRANTIES AND TECHNICAL SUPPORT:**

For fast and easy technical support for your ADFweb.com SRL products, consult our internet support at <a href="www.adfweb.com">www.adfweb.com</a>. Otherwise contact us at the address support@adfweb.com

### **RETURN POLICY:**

If while using your product you have any problem and you wish to exchange or repair it, please do the following:

- → Obtain a Product Return Number (PRN) from our internet support at <a href="https://www.adfweb.com">www.adfweb.com</a>. Together with the request, you need to provide detailed information about the problem.
- → Send the product to the address provided with the PRN, having prepaid the shipping costs (shipment costs billed to us will not be accepted).

If the product is within the warranty of twelve months, it will be repaired or exchanged and returned within three weeks. If the product is no longer under warranty, you will receive a repair estimate.

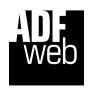

ADFweb.com S.r.I.
Via Strada Nuova, 17
IT-31010 Mareno di Piave
TREVISO (Italy)
Phone +39.0438.30.91.31
Fax +39.0438.49.20.99
www.adfweb.com

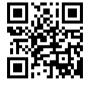